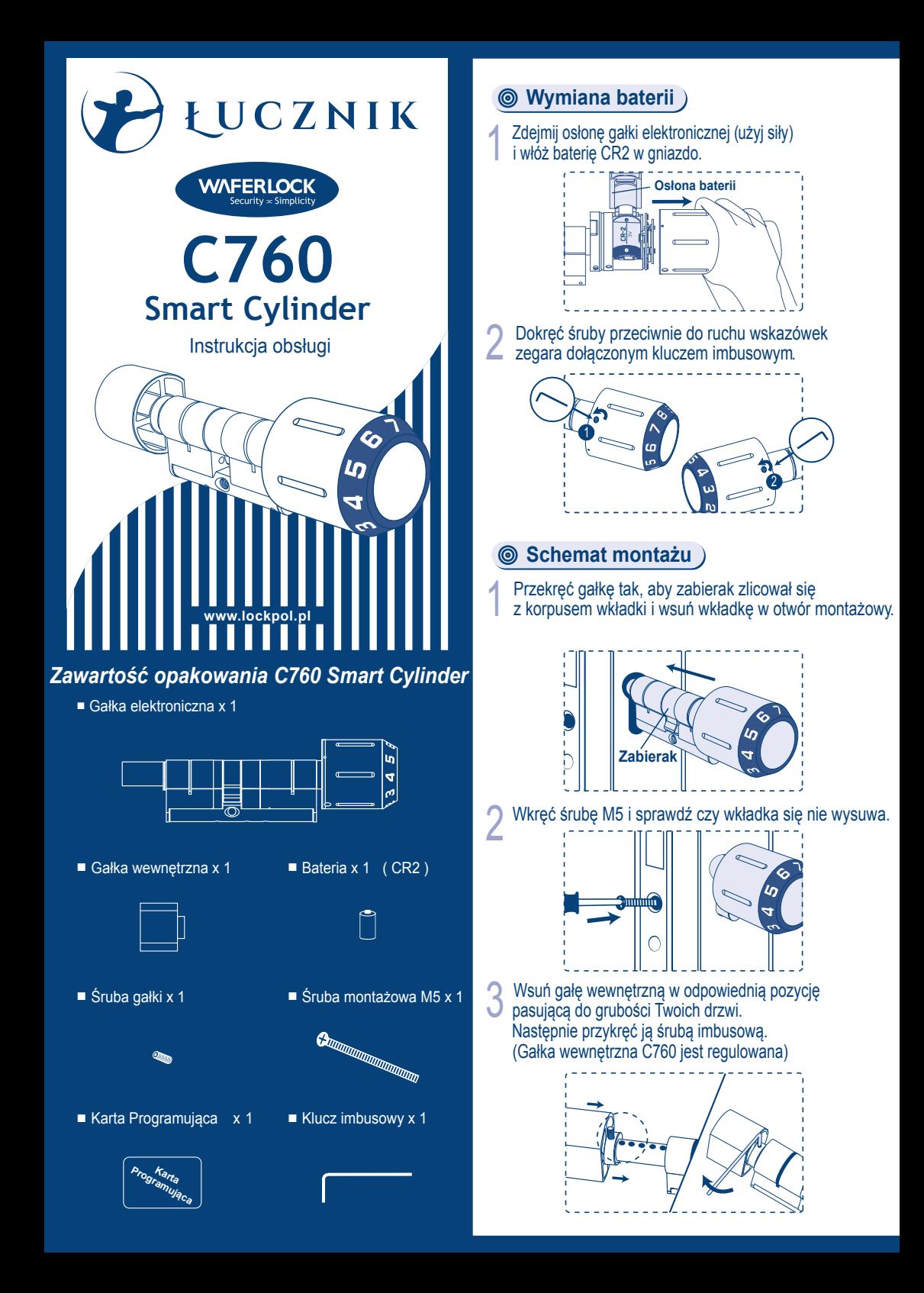

# Parowanie Karty Programującej **Konfiguracja wkładki**

Karta Programująca musi być użyta przed wszystkimi innymi krokami.

Przyłóż Kartę Programującą do gałki elektronicznej na 10 sekund. 1

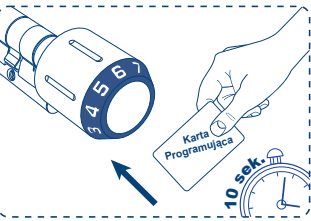

Gałka zacznie migać na czerwono przez 10 sekund. 2

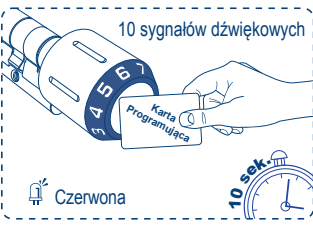

Przez te 10 sekund nie oddalaj Karty Programującej od gałki elektronicznej. 3

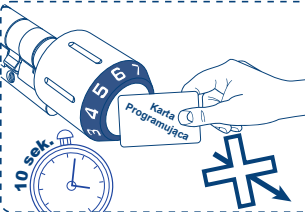

Przykładaj kartę programującą, aż gałka elektroniczna zaświeci się na zielono 3-krotnie. Karta Programująca została skonfigurowana poprawnie. 4

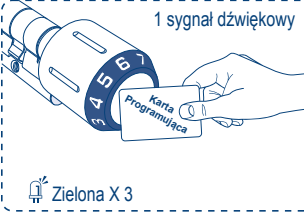

- Info
- 1. Karta Programująca pozwala dodawać i usuwać karty użytkowników, ale nie pozwala na otwarcie wkładki.
- 2. Każda karta MIFARE pozwala na otwarcie wkładki przed sparowaniem karty programującej.
- 3. Jest tylko JEDNA Karta Programująca do wkładki. Prosimy, zabezpiecz ją.
- 4. Możesz użyć jednej Karty Programującej do konfiguracji wielu urządzeń.

przejść przez konfigurację i uzyskać pomoc w postaci Postępuj według następujących kroków, aby skonfigurować wkładkę z aplkacją**WAFERKEY.**  Możesz również użyć aplikacji, aby krok po kroku materiałów wideo.

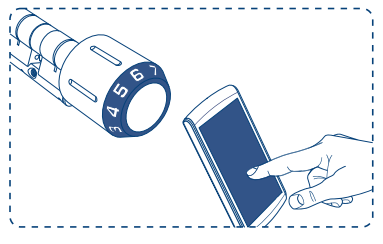

Ściągnij aplikację wyszukując "WAFERKEY" w sklepie App Store (iOS) lub Google Play (Android). 1

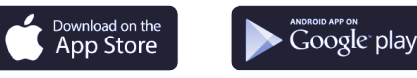

- Otwórz aplikację, zaloguj się lub stwórz konto WAFERKEY. 2
- Upewnij się, że wkładka została sparowana z kartą programującą. Włącz Bluetooth w swoim smartfonie. Pozostań blisko wkładki i podążaj za instrukcjami wyświetlanymi w aplikacji. 3
- Po sparowaniu z aplikacją możesz przejść do używania wkładki.

# Info

- z wersją iOS13.6 lub nowszą, oraz na urządzeniach 1. Aplikacja WAFERKEY działa na telefonach iPhone z Androidem 8.0 lub nowszym.
- 2. Upewnij się, że zaakceptowałeś wszystkie aktualizacje oprogramowania.
- 3. W poszukiwaniu większej ilość informacji zajrzyj do instrukcji w aplikacji **WAFERKEY**.
- 4. Jeżeli wkładka zostanie skonfigurowana z aplikacją wszystkie dotychczasowe ustawienia (Karty Użytkowników, Kody dostępu ...) będą skasowane.

# **NIE CHCESZ UŻYWAĆ APLIKACJI?**

Przejdź do Trybu Samodzielnego aby osobiście zaprogramować wkładkę.

lockpol@lockpol.pl Masz pytania dotyczące wkładki? Pozwól Sobie pomóc i napisz do nas!

# **Instrukcja Trybu Samodzielnego konfigurowania wkładki**

Info

#### **UWAGA**

Funkcja Trybu Samodzielnego jest niedostępna w przypadku, gdy wkładka została sparowana z aplikacia!

Jeżeli chcesz użyć Trybu Samodzielnego , najpierw rozłącz wkładkę w aplikacji WAFERKEY.

Pamiętaj, aby sparować Kartę Programującą zgodnie z wcześniejszą instrukcją.

### **Programowanie Karty Użytkownika**

Powinieneś usłyszeć 2 sygnały dźwiękowe, a gałka zaświeci się na zielono. usłyszysz 3 sygnały dźwiękowe, a gałka Aby dodać nową Kartę Użytkownika: Przyłóż Kartę Programującą do czytnika. Następnie przyłóż Kartę Użytkownika, aż zaświeci się na zielono 1 raz. 1

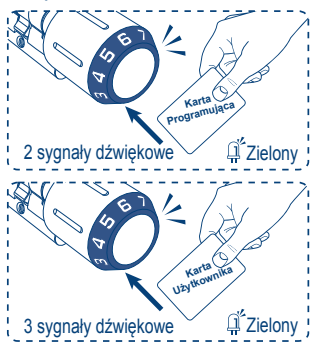

Aby usunąć użytkownika: Najpierw przyłóż **Pomarańczowe X 2** Aby usunąć użytkownika: Najpierw przyłóż Z Aby usunąc uzytkownika. Najpierw przyłoż<br>Z Kartę Programującą do czytnika, następnie usłyszysz 2 sygnały dźwiękowe, a gałka zaświeci się na zielono. Następnie powtórz tę procedurę 2 razy.

Za 3 razem, po przyłożeniu Karty Programującej po 5 sekundach usłyszysz długi sygnał dźwiękowy, a gałka zaświeci się na czerwono 5 razy. Po tej procedurze wszyscy użytkownicy zostaną usunięci.

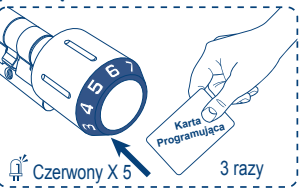

#### **Karty Użytkownika Otwieranie za pomocą**

dźwiękowy i gałka zaświeci się na zielono będzie to Aby otworzyć wkładkę, przyłóż Kartę Użytkownika do gałki elektronicznej. Gdy usłyszysz 1 sygnał oznaczało, że wkładka jest otwarta. 1

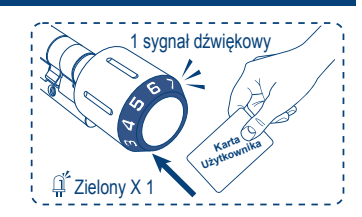

czeniu limitu usłyszysz 10 sygnałów dźwiękowych, 1. Do Wkładki może być przypisane jednocześnie maksymalnie 2000 Kart Użytkownika. Po przekro a gałka zaświeci się na czerwono 3 razy.

## **Ustawianie szyfru**

Przyłóż 1 raz Kartę Programującą do gałki. 1

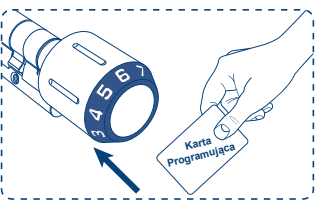

Dotknij czoła gałki, aż gałka zaświeci się na pomarańczowo 2 razy. 2

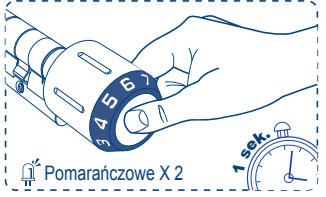

wybrana. Przekręcając gałkę ustaw szyfr. Przekręć gałkę z wybraną cyfrą na godzinę 12. Jeżeli cyfra się zaświeci oznacza to, że została 3

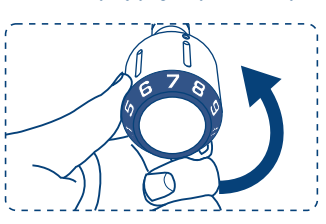

Po ustawieniu 4-6 cyfrowego kodu ustaw gałkę na znak #. Jeżeli numery zaświecą się 2 razy 4 oznacza to, że kod został dodany.

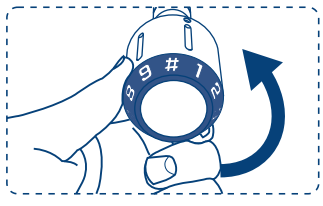

## **Instrukcja Samodzielnego Programowania**

## **Ostrzeżenie o niskim poziomie baterii**

#### Info

- oznacza to, że programowanie nie powiodło się. 1. Jeżeli gałka zaświeci się na czerwono 2 razy Należy powtórzyć proces jeszcze raz.
- 2. Wkładka może mieć tylko 1 kod numeryczny. Jeżeli wprowadzisz kolejny zastąpi on poprzednie ustawienie.
- 3. Fabrycznie ustawiony kod to: 123456. Ten kod pozwoli otworzyć wkładkę przed programowaniem.

#### **Otwieranie wkładki za pomocą szyfru**

Dotknij czoła gałki elektronicznej, aż numery zaświecą się na zielono 2 razy. 1

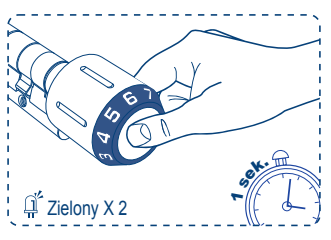

Przekręć gałkę tak, aby # znajdował się na górze, a numery się zaświecą. Oznacza to, że wkładka jest gotowa do wpisywania kodu. 2

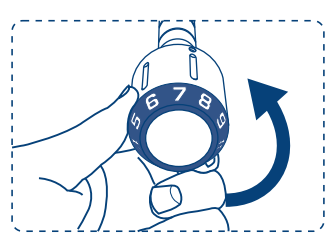

Jeżeli numery zaświecą się na zielono 2 razy, Po wprowadzeniu odpowiedniego kodu ponownie przekręć gałkę tak, aby # znajdował się na górze. oznacza to, że wkładka jest otwarta. 3

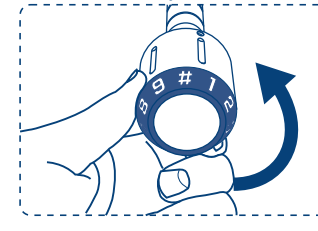

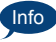

- 1. Jeżeli numery zaświecą się na czerwono 2 razy oznacza to, że wprowadzony kod jest niepoprawny.
- 2. Czas na wprowadzenie kodu to 3 minuty. Jeżeli pięciokrotnie wprowadzony kod jest niepoprawny wkładka się zablokuje. Wkładkę może otworzyć jedynie zaprogramowana Karta Użytkownika lub poprawnie wpisany kod w ciągu 3 minut.

że bateria ma niski stan energii. Jeżeli usłyszysz pięciokrotnie 3 sygnały dźwiękowe, a gałka zaświeci się na czerwono 3 razy, oznacza to, Należy ją natychmiast wymienić. 1

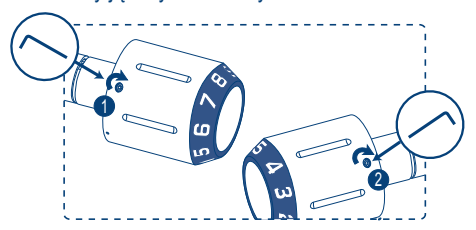

imbusowego zgodnie z ruchem wskazówek zegara 2 Odkręć śruby zabezpieczające osłonę gałki elektronicznej za pomocą dołączonego klucza i zdejmij osłonę gałki elektronicznej (użyj siły).

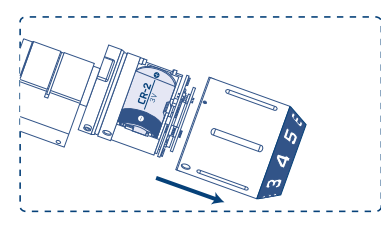

imbusowym dołączonym do opakowania. 3 Wymień zużytą baterię na nową. Wsuń osłonę gałki i przykręć śruby zabezpieczające kluczem

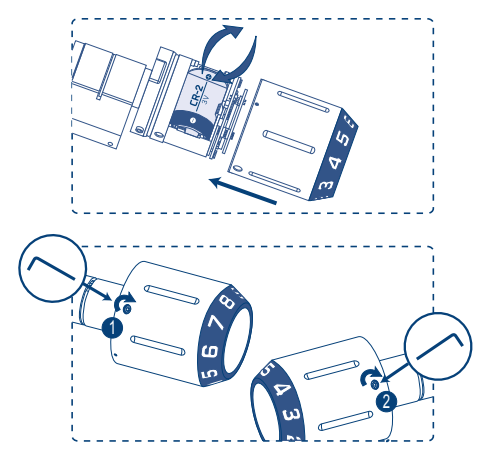

93-418 Łódz, ul. Starorudzka 16A tel. 42 296 58 90 e-mail: lockpol@lockpol.pl www.lockpol.pl Łucznik-Lockpol Sp. z o.o.

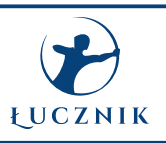